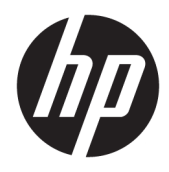

Maskinvarehåndbok

HP Engage One Prime

© Copyright 2019 HP Development Company, L.P.

Android er et varemerke for Google LLC. Bluetooth er et varemerke for sin eier og brukes av HP Inc på lisens. Windows er enten et registrert varemerke eller varemerke for Microsoft Corporation i USA og/eller i andre land.

Informasjonen i dette dokumentet kan endres uten forhåndsvarsel. De eneste garantiene for HP-produkter og -tjenester er angitt i de uttrykte garantierklæringene som følger med slike produkter og tjenester. Ingenting i dette dokumentet kan tolkes som en tilleggsgaranti. HP er ikke erstatningsansvarlige for tekniske eller andre typer feil eller utelatelser i dette dokumentet.

Andre utgave: Januar 2019

Første utgave: Desember 2018

Dokumentets delenummer: L45320-092

#### **Produktmelding**

Denne håndboken beskriver funksjoner som finnes på de fleste modeller. Enkelte av funksjonene er kanskje ikke tilgjengelig på ditt system.

For å få tilgang til de nyeste brukerhåndbøkene, gå til [http://www.hp.com/](http://www.hp.com/support) [support,](http://www.hp.com/support) og følg instruksjonene for å finne produktet ditt. Velg deretter **Brukerhåndbøker**.

**Vilkår for programvaren**

Ved å installere, kopiere, laste ned eller på annen måte bruke et programvareprodukt som er forhåndsinstallert på datamaskinen, samtykker du i vilkårene i HPs lisensavtale for sluttbrukere (EULA). Hvis du ikke godtar vilkårene i lisensavtalen, er ditt eneste rettsmiddel å returnere det ubrukte produktet (maskinvare og programvare) i sin helhet innen 14 dager for å få full refusjon i henhold til forhandlerens refusjonspolitikk.

Ta kontakt med forhandleren for å få mer informasjon eller be om full refusjon av datamaskinens kjøpesum.

### **Om denne håndboken**

Denne håndboken inneholder grunnleggende informasjon for å bruke og oppgradere datamaskinen.

- **ADVARSEL:** Angir en farlig situasjon som, hvis den ikke avverges, **kan** føre til dødsfall eller alvorlige skader.
- **FORSIKTIG:** Angir en farlig situasjon som, hvis den ikke avverges, **kan** føre til mindre eller moderat skade.
- **VIKTIG:** Angir ansett som viktige, men ikke fare-relaterte data (for eksempel meldinger som er knyttet til skade på eiendom). Varsler brukeren at manglende overholdelse av en prosedyren nøyaktig på samme måte som beskrevet kan føre i tap av data eller skade på maskinvare eller programvare. Inneholder også viktige opplysninger forklare en prinsippet eller fullføre en oppgave.
- **EX MERK:** Inneholder tilleggsinformasjon for å vektlegge eller utfylle viktige punkter i hovedteksten.
- **TIPS:** Inneholder nyttige tips for å fullføre en oppgave.

# **Innhold**

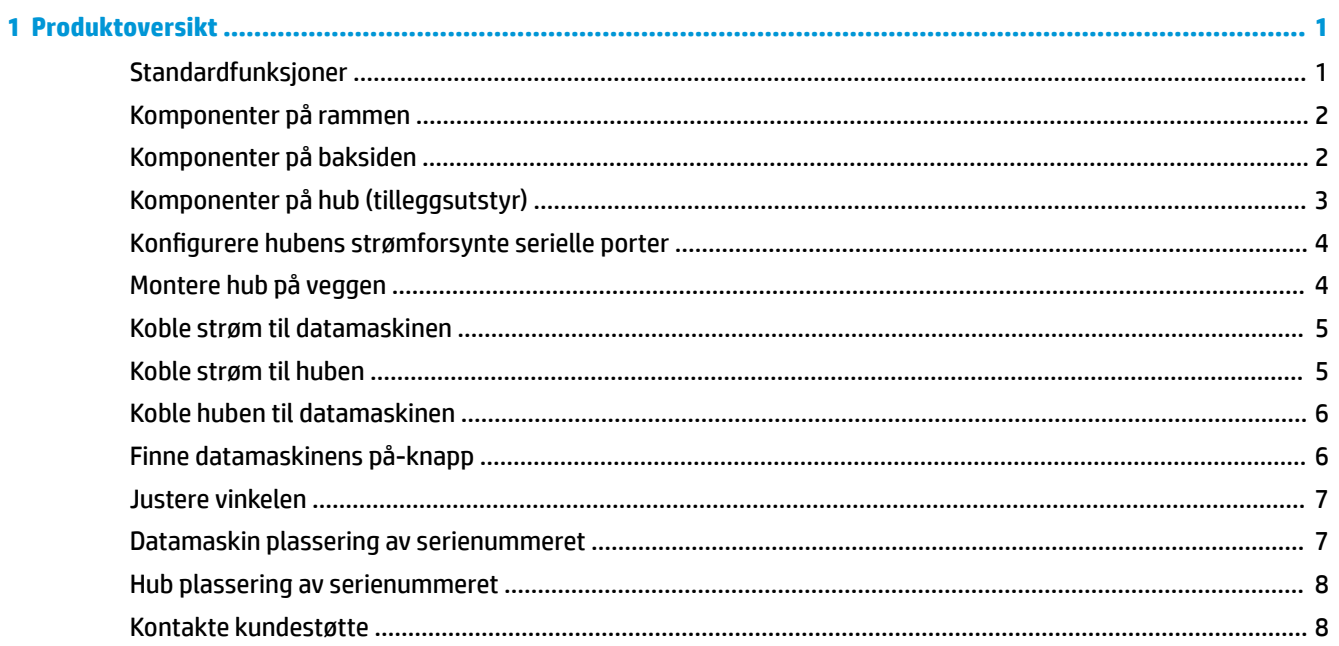

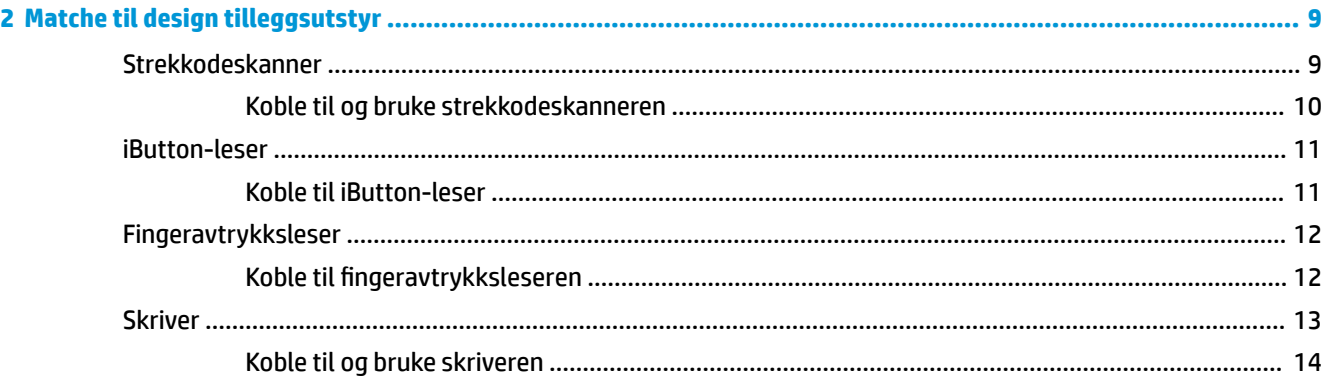

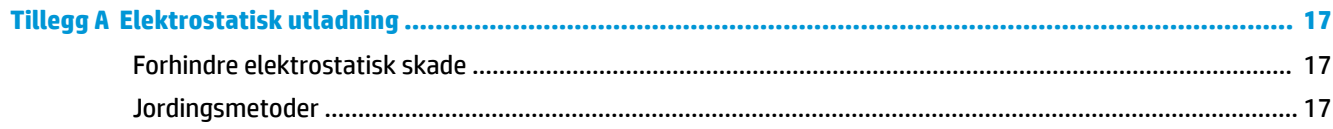

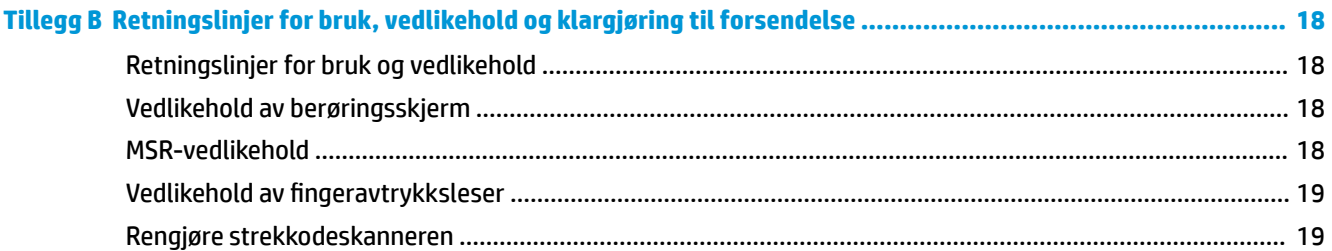

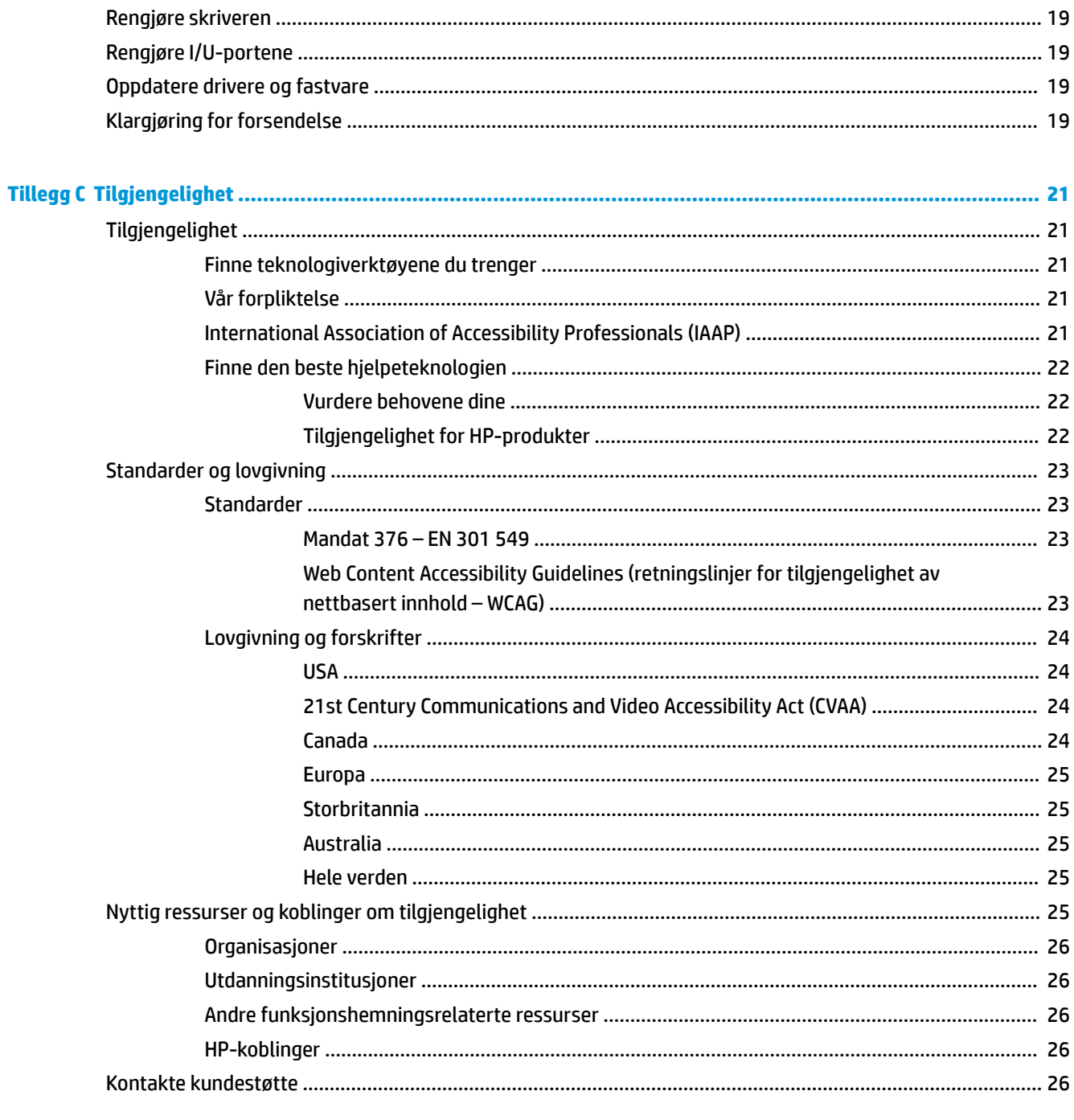

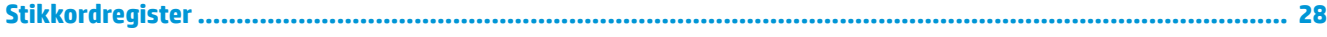

# <span id="page-6-0"></span>**1 Produktoversikt**

# **Standardfunksjoner**

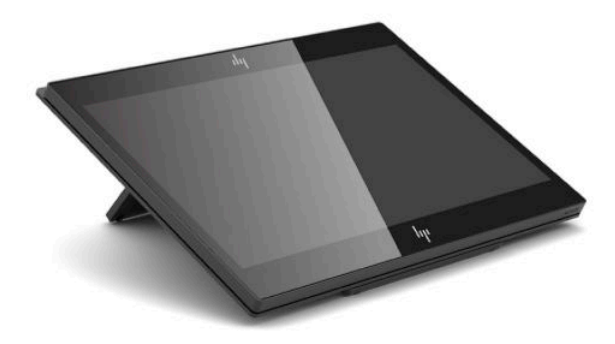

Standardfunksjoner inkluderer følgende:

- Full HD 35,5 cm (14 tommer) skjerm med ekstremt brede visningsvinkler
- Android™ operativsystemet 8.1.0
- Datamaskin og eksterne enheter tilgjengelig i svart eller hvitt
- HP Engage One Prime Plus med 2,2 GHz + 4 G minne + 32G eMMC og HP Engage One Prime med 1,8 GHz + 2 G minne + 16G eMMC-modeller
- To USB Type-A og to USB Type-C-porter
- **NFC (Near Field Communication)**
- Integrert magnetstripeleser (MSR)
- Integrert WiFi
- Integrert Bluetooth®
- Valgfri skjerm vendt mot kunden
- Utvidet forbindelse med en hub (tilleggsutstyr)
- Valgfri håndholdt strekkodeskanner
- Valgfri iButton
- Ekstra frittstående skriver
- **•** Ekstra fingeravtrykksleser

*I* **VIKTIG:** Maksimal driftstemperatur bør ikke overstige 35 °C (95 °F).

# <span id="page-7-0"></span>**Komponenter på rammen**

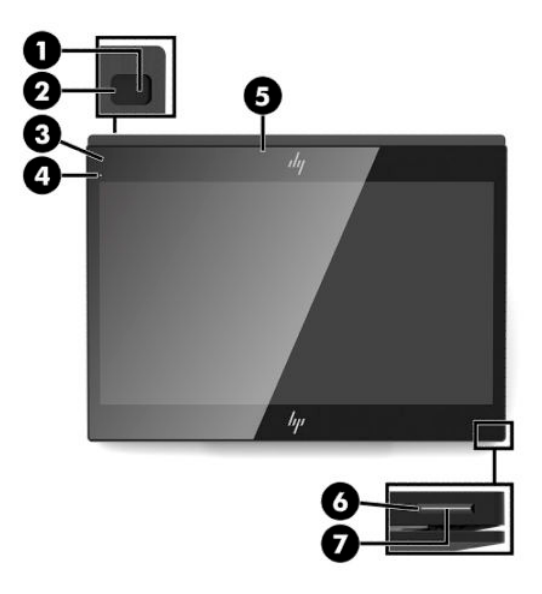

#### **Tabell 1-1 Komponenter på rammen**

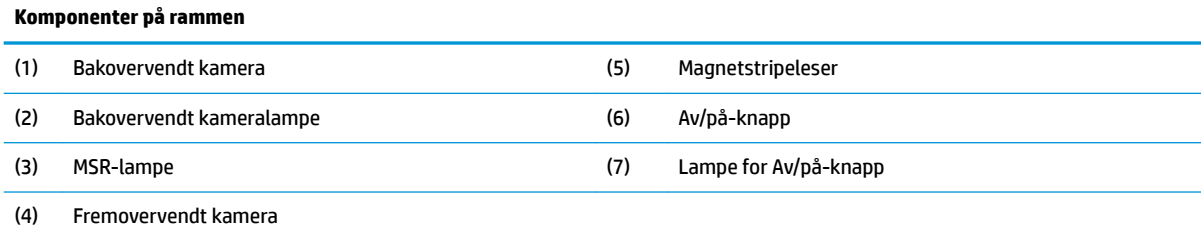

# **Komponenter på baksiden**

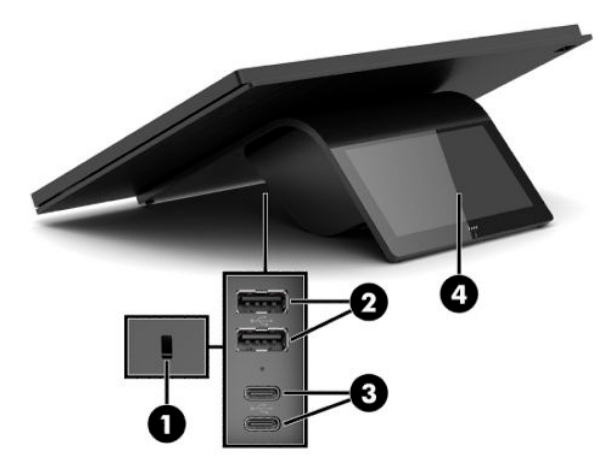

#### **Tabell 1-2 Komponenter på baksiden**

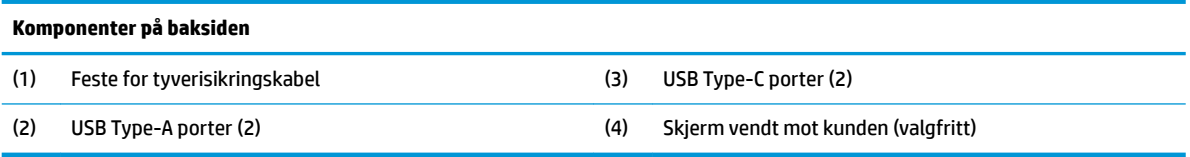

# <span id="page-8-0"></span>**Komponenter på hub (tilleggsutstyr)**

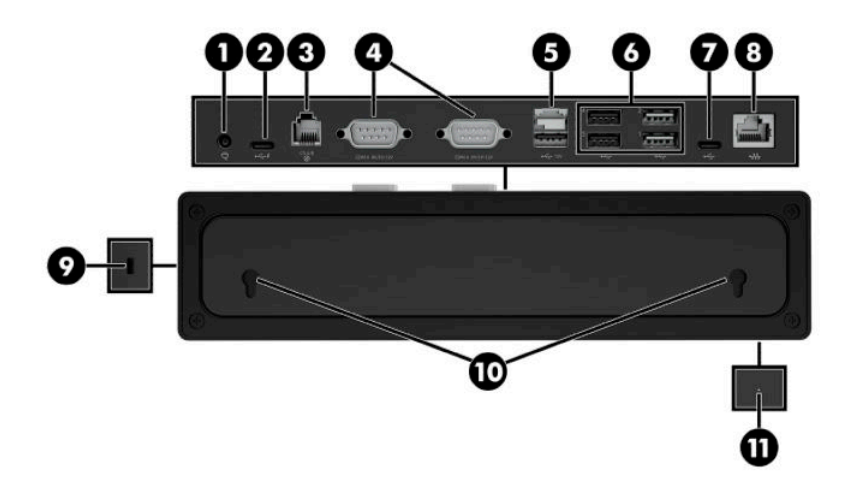

#### **Tabell 1-3 Komponenter på hub**

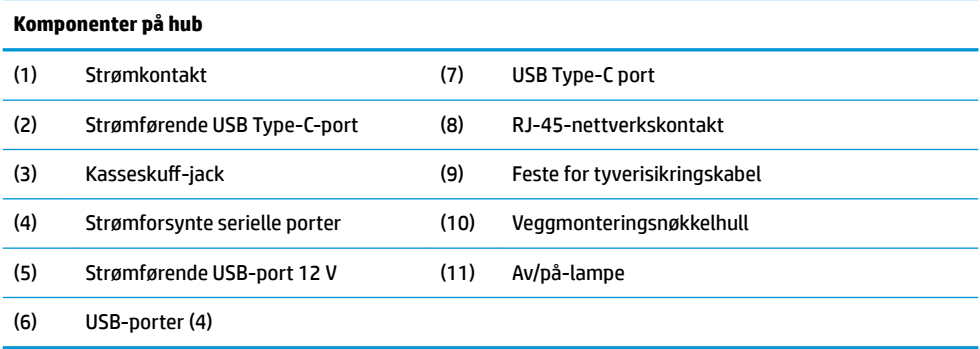

## <span id="page-9-0"></span>Konfigurere hubens strømforsynte serielle porter

Serieportene kan konfigureres som standard (uten strøm) eller strømførende serieporter. Noen enheter bruker en strømførende serieport. Hvis serieporten er konfigurert som en strømførende port, vil ikke enheter som støtter et strømførende serieportgrensesnitt kreve eksterne strømkilder.

- **VIKTIG:** Datamaskinen må være slått av før du kobler til eller kobler fra seriell port-enheter.
- **WERK:** Huben leveres med alle serielle porter konfigurert i ikke-strømforsynt seriell modus (0 volt).

Det finnes tre spenningsinnstillinger for hver seriell port.

- 0 volt
- 5 volt
- 12 volt

Slik endrer du spenningsinnstillingene for hver strømførende serieport:

- **1.** I programvaren som følger med produktet kan du velge **Innstillinger**.
- **2.** Velg **Tilkoblede enheter**, og velg deretter **Strømførende seriell port spenning**.
- **3.** Velg riktig spenning for den tilkoblede enheten.
- **VIKTIG:** For å redusere faren for skade på en tilkoblet enhet må du passe på at du velger riktig spenning for seriell port.

## **Montere hub på veggen**

Huben kan festes til en vegg eller en annen overflate med hullene på baksiden av huben.

Opphengshøyden for huben bør ikke overstige 2 meter. Mellomrommet for de to skruene som er innebygd i veggen er 180 mm. Skruegjengestørrelsen bør være M3 og skruelengden bør være ikke mindre enn 6 mm med en diameter på 3 mm.

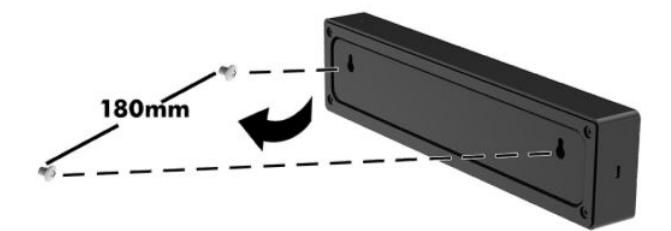

## <span id="page-10-0"></span>**Koble strøm til datamaskinen**

For å koble til en strømadapter til datamaskinen kobler du den ene enden av strømledningen til strømadapteren (1) og den andre enden til en jordet AC-stikkontakt (2), og koble deretter strømadapteren til en av USB Type-C-portene på datamaskinen (3).

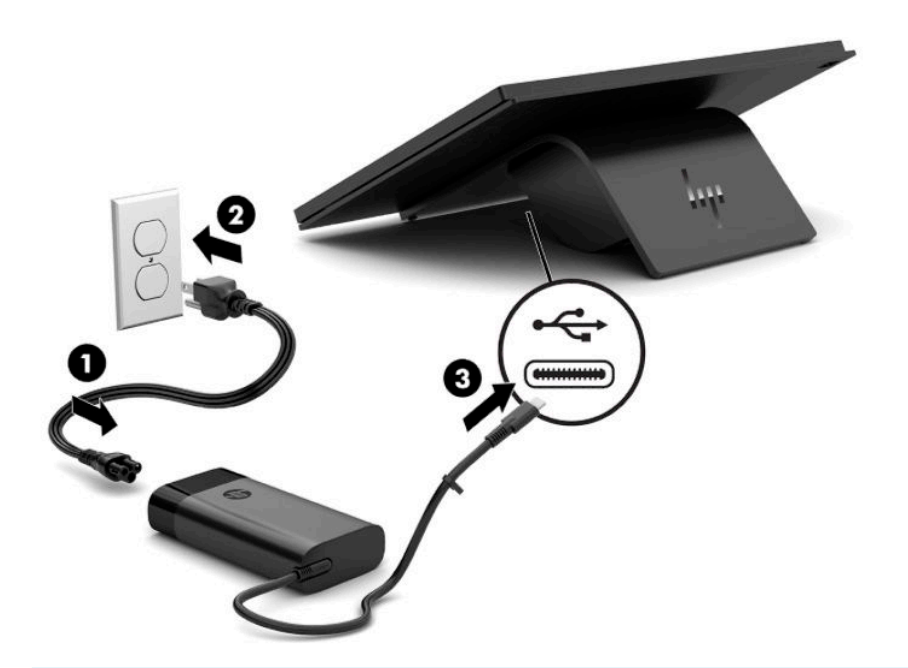

**MERK:** Hvis datamaskinen er koblet til huben (tilleggsutstyr), kan du koble en USB Type-C-kabel til hubens strømførende USB Type-C-port i stedet for ved hjelp av strømadapteren for å gi strøm til datamaskinen.

### **Koble strøm til huben**

For å koble til en strømadapter til huben kobler du den ene enden av strømledningen til strømadapteren (1) og den andre enden til en jordet AC-stikkontakt (2), og koble deretter den strømkontakten til huben (3).

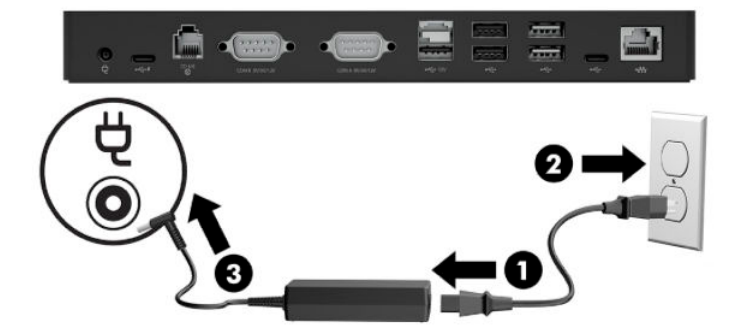

# <span id="page-11-0"></span>**Koble huben til datamaskinen**

Koble en USB Type-C-kabel mellom datamaskinen og den strømførende USB Type-C-porten på huben.

**MERK:** Datamaskinen trenger ikke være koblet til en strømadapter når du kobler til den strømførende USB Type-C-porten på huben.

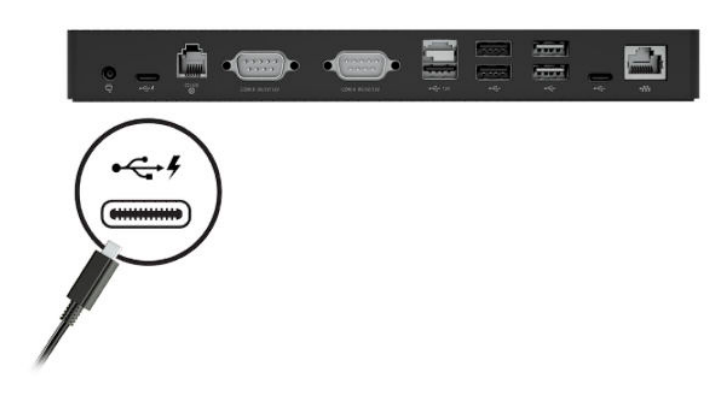

# **Finne datamaskinens på-knapp**

Av/på-knappen finner du på nedre høyre kant av dekselet.

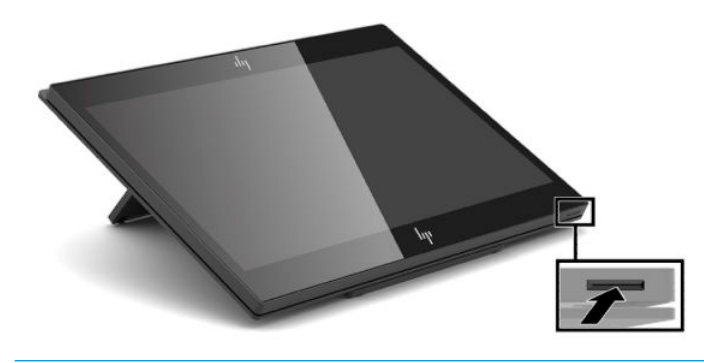

**MERK:** Av/på-knapplampen er hvit når enheten er på. Av/på-knapplampen er slukket når datamaskinen er slått av. Av/på-knapplampen blinker når datamaskinen er i hvilemodus.

### <span id="page-12-0"></span>**Justere vinkelen**

Du kan vippe datamaskinen slik at den er vendt mot kassereren eller kunden. Bildet på skjermen roterer automatisk for å samsvare med posisjonen til datamaskinen. Datamaskinen kan være stabilisert i forskjellige vinkler for å justere for skinn og mothøyde.

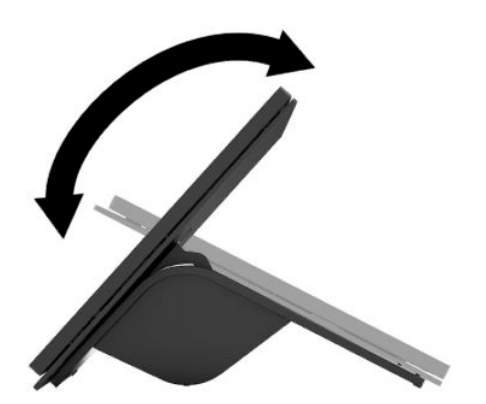

### **Datamaskin plassering av serienummeret**

Hver datamaskin har et unikt serienummer og et produkt-ID-nummer som står oppgitt på utsiden av enheten. Sørg for å ha disse numrene tilgjengelige når du kontakter kundeservice for assistanse.

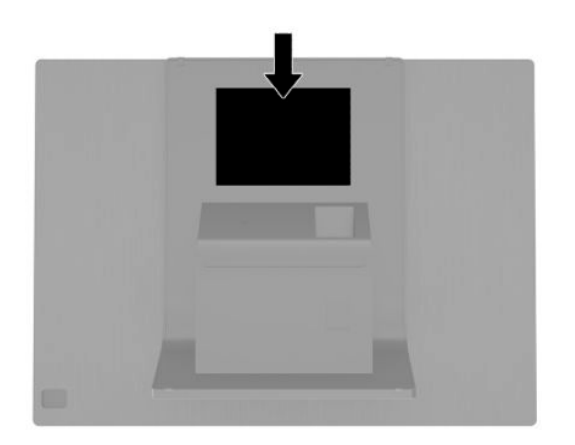

## <span id="page-13-0"></span>**Hub plassering av serienummeret**

Hver datamaskin har et unikt serienummer og et produkt-ID-nummer som står oppgitt på utsiden av huben. Sørg for å ha disse numrene tilgjengelige når du kontakter kundeservice for assistanse.

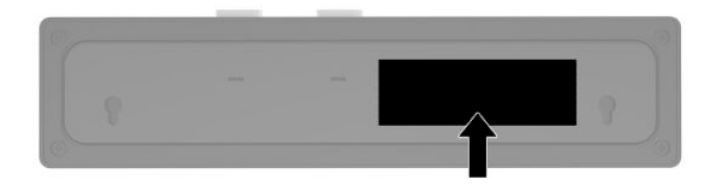

## **Kontakte kundestøtte**

For å løse et maskinvare- eller programvareproblem, gå til<http://www.hp.com/support>. Bruk dette nettstedet for å få mer informasjon om produktet ditt, også lenker til diskusjonsfora og instruksjoner om feilsøking. Du kan også finne informasjon om hvordan du kontakter HP og åpner en støttesak.

# <span id="page-14-0"></span>**2 Matche til design tilleggsutstyr**

## **Strekkodeskanner**

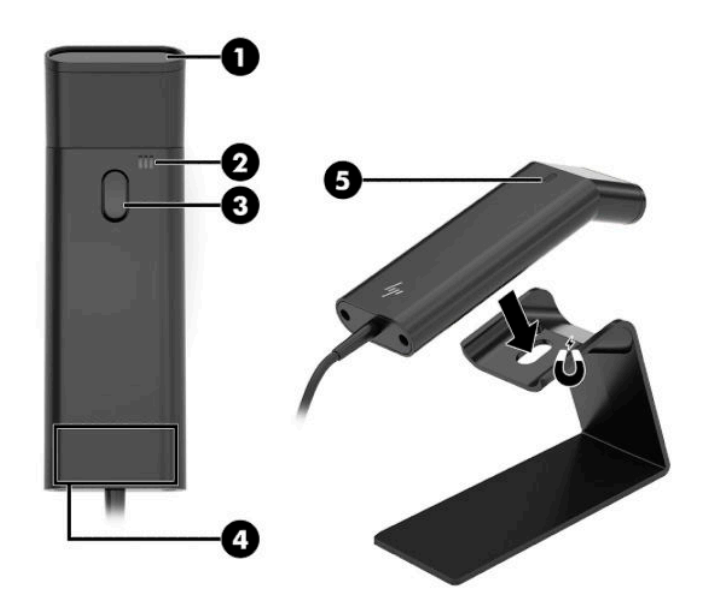

#### **Tabell 2-1 Komponenter for strekkodeskanning**

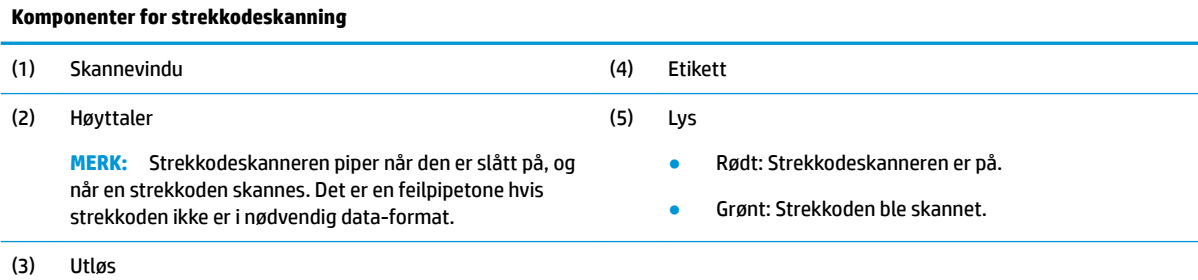

### <span id="page-15-0"></span>**Koble til og bruke strekkodeskanneren**

**1.** Koble skannerens USB-kabel til en USB-port på datamaskinen eller huben.

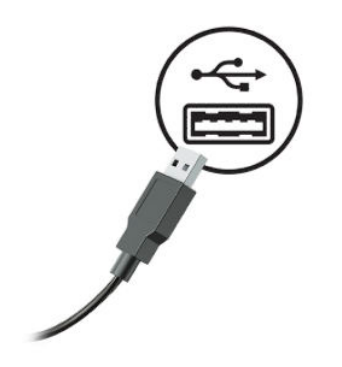

**2.** Trykk og hold inne utløseren.

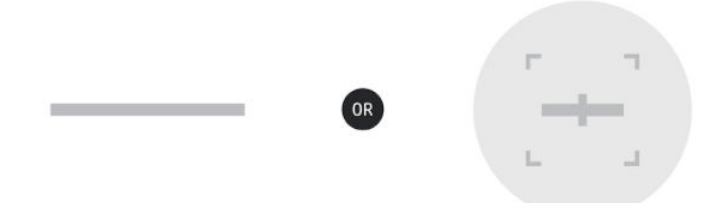

**3.** Senter det røde mønsteret over den målrettede strekkoden. Hev og senk skanneren til det høres pipelyder og mønsteret forsvinner.

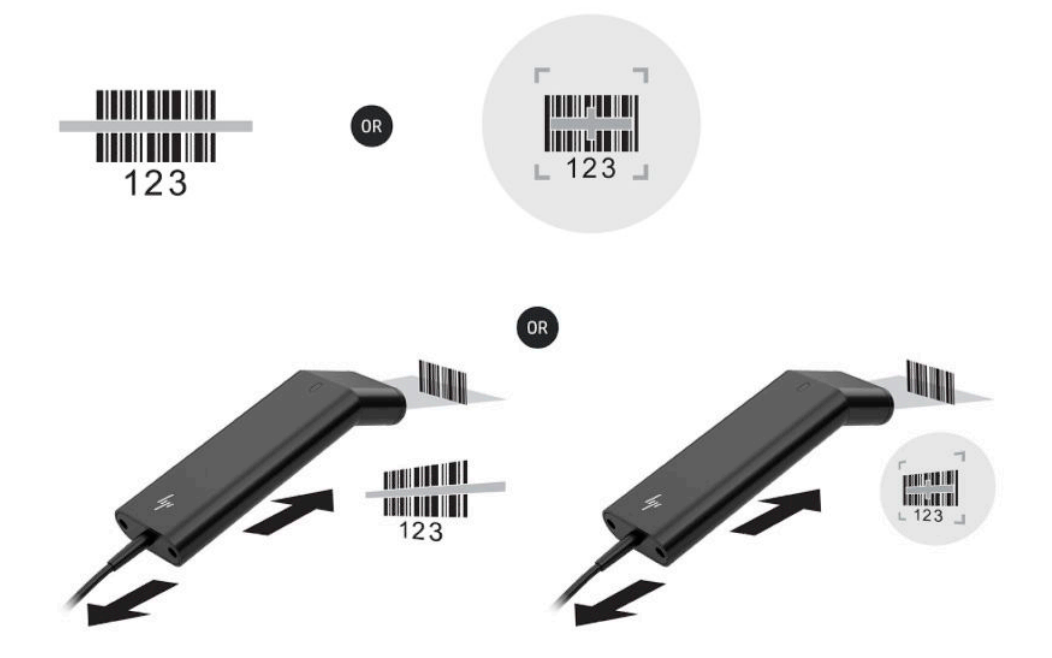

Last ned brukerveiledningen og programmeringsveiledningen fra [http://www.hp.com/support.](http://www.hp.com/support)

### <span id="page-16-0"></span>**iButton-leser**

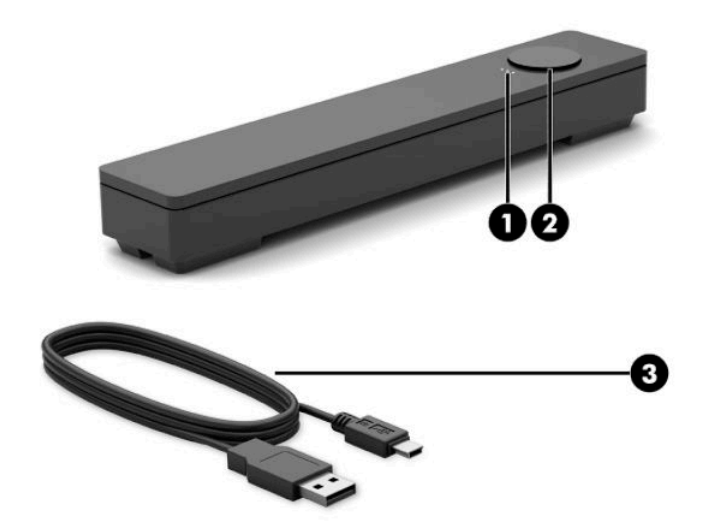

#### **Tabell 2-2 iButton-leserkomponenter**

#### **iButton-leserkomponenter**

- (1) iButton-leserlampe
	- Gult: Leseren er koblet til datamaskinen og slått på.
	- Grønt: Data overføres.
	- Rødt: Det har oppstått en lesefeil.

### **Koble til iButton-leser**

**1.** Lagre alle filer og slå av datamaskinen på riktig måte via operativsystemet. Slå deretter av eventuelle eksterne enheter.

(2) iButton-leser

(3) iButton-leserens USB-kabel

- **2.** Koble strømledningene fra datamaskinen og/eller huben, og koble fra eventuelle eksterne enheter.
- **ADVARSEL:** For å unngå risiko for alvorlig skade på utstyret, må du sørge for at strømledningen er koblet fra stikkontakten i veggen før du installerer dette produktet. Det er fare for elektrisk støt dersom du ikke gjør dette.
- **3.** Koble USB-kabelen til iButton-leseren (1) og trekk kabelen under rutekanalen på iButton-leseren (2).

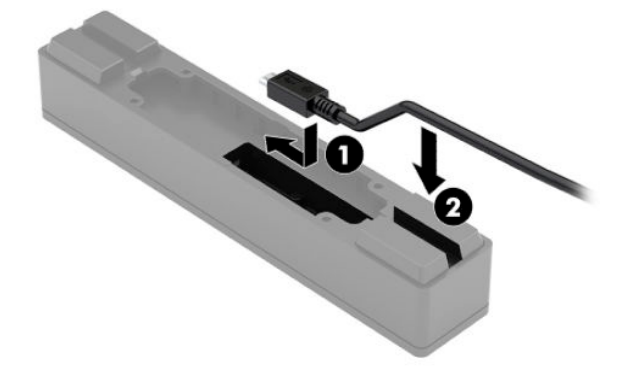

<span id="page-17-0"></span>**4.** Koble til iButton-leserens USB-kabel til en USB-port på datamaskinen eller huben.

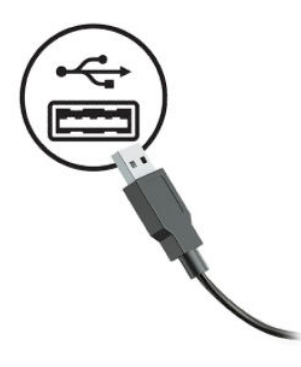

**5.** Koble strømledningene og eventuelle eksterne enheter til igjen, og slå på datamaskinen og/eller huben.

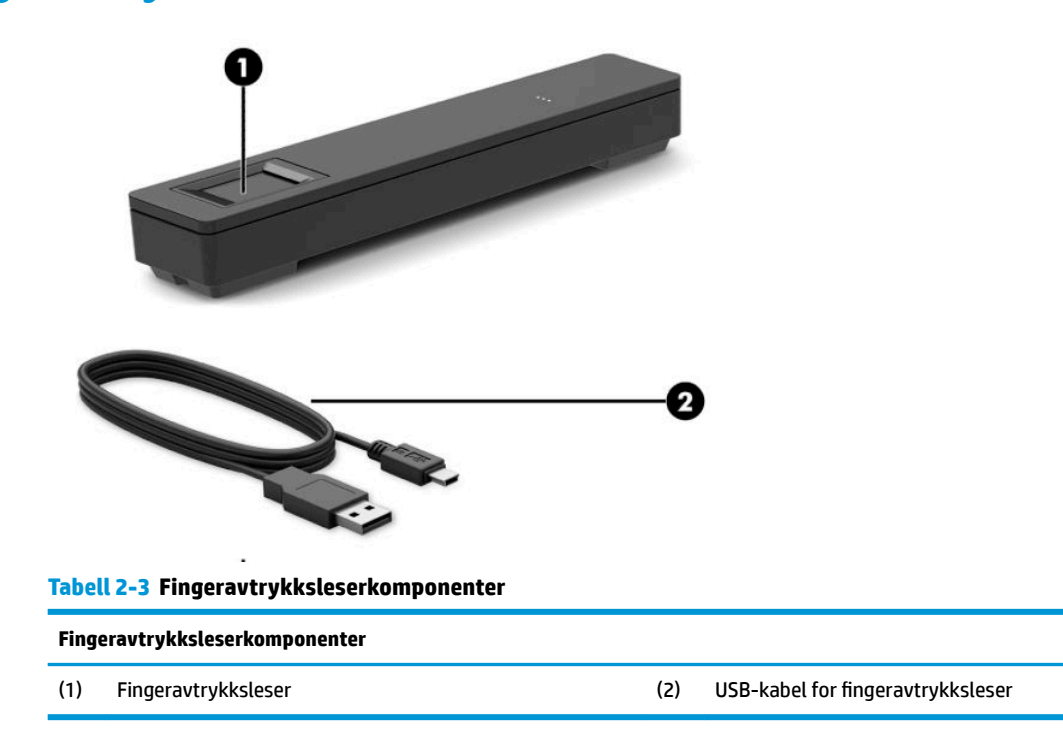

### **Fingeravtrykksleser**

### **Koble til fingeravtrykksleseren**

- **1.** Lagre alle filer og slå av datamaskinen på riktig måte via operativsystemet. Slå deretter av eventuelle eksterne enheter.
- **2.** Koble strømledningene fra datamaskinen og/eller huben, og koble fra eventuelle eksterne enheter.
- **ADVARSEL:** For å unngå risiko for alvorlig skade på utstyret, må du sørge for at strømledningen er koblet fra stikkontakten i veggen før du installerer dette produktet. Det er fare for elektrisk støt dersom du ikke gjør dette.

<span id="page-18-0"></span>3. Koble USB-kabelen til fingeravtrykksleseren (1) og trekk kabelen gjennom trekkekanalen på fingeravtrykksleseren (2).

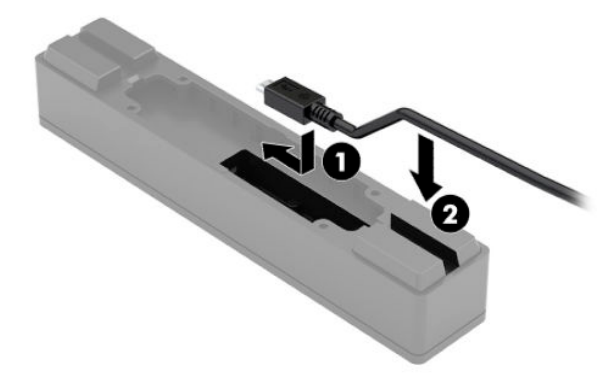

4. Koble til fingeravtrykksleserens USB-kabel til en USB Type-A-port på I/U-tilkoblingsbasen.

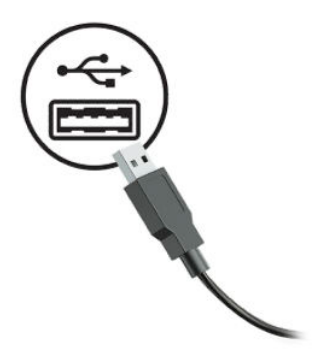

**5.** Koble strømledningene og eventuelle eksterne enheter til igjen, og slå på datamaskinen og/eller huben.

### **Skriver**

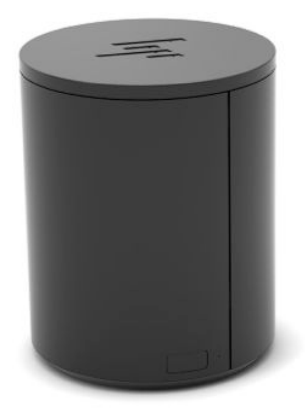

### <span id="page-19-0"></span>**Koble til og bruke skriveren**

- **1.** Last ned drivere, brukerveiledning og programmeringsveiledning fra [http://www.hp.com/support.](http://www.hp.com/support) Installer driverne.
- **2.** Før du setter opp skriveren, kan du slå av vertsdatamaskinen og andre tilkoblede enheter.
- **3.** Plugg inn kablene i passende porter.
	- **a.** Strøm- og -grensesnitt-kontakten (A): For tilkobling til vertsdatamaskinen.
		- **VIKTIG:** Du må aldri koble fra denne kabelen fra datamaskinen mens skriveren er på.
	- **b.** Perifer stasjonskontakt (B): For tilkobling til eksterne enheter som kassaskuffer.
		- *I* **VIKTIG:** Ikke koble denne kabelen til en telefonkabel.

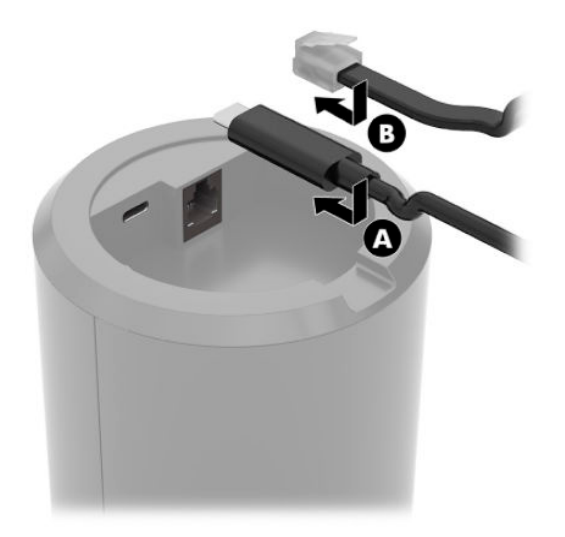

**4.** Hvis du vil legge inn papirrullen, vri på toppen av skriveren (1) og åpne dekselet til papirminnemodulrommet (2). Plasser papirrullen i papirrommet (3), og lukk deretter dekselet (4).

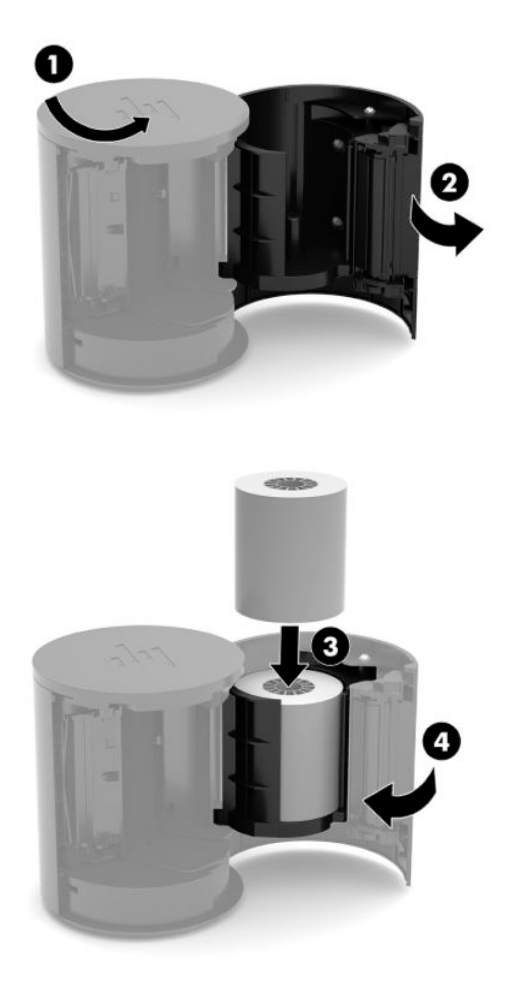

**5.** Lampen (B) lyser grønt for å indikere at skriveren er klar for bruk.

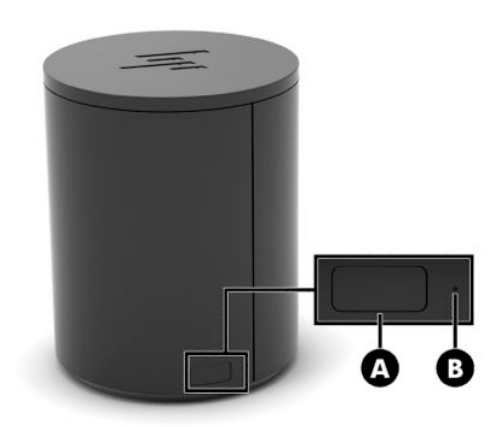

For å kjøre en selvtest og angi knappekonfigurasjonsmodus

- **1.** Koble USB Type-C-kabelen fra strømmen og grensesnittkontakten.
- **2.** Trykk på og hold inne papirmatingsknappen (A).
- **3.** Mens du holder på papirmateknappen, kan du koble til USB Type-C-kabelen. Skriveren skriver ut en tegntestprøve og fullfører selvtesten. For å gå inn i knappkonfigurasjonsmodus fortsetter du å holde papirmateknappen.

# <span id="page-22-0"></span>**A Elektrostatisk utladning**

En utladning av statisk elektrisitet fra en finger eller en annen leder kan skade systemkort eller andre statiskfølsomme enheter. Denne typen skade kan redusere levetiden til enheten.

### **Forhindre elektrostatisk skade**

Ta følgende forholdsregler for å forhindre elektrostatisk skade:

- Unngå håndkontakt ved å transportere og oppbevare produktene i statisk-sikre beholdere.
- Oppbevar elektrostatisk-følsomme deler i beholderne til de kommer til statisk-frie arbeidsstasjoner.
- **Plasser deler på en jordet overflate før du tar dem ut av beholderne.**
- Unngå å berøre pinner, ledninger og kretser.
- Vær alltid skikkelig jordet når du berører en statisk-følsom komponent eller montasje.

### **Jordingsmetoder**

Det finnes flere jordingsmetoder. Bruk en eller flere av de følgende metodene når du håndterer eller installerer elektrostatisk-følsomme deler:

- Bruk en håndleddsstropp som er koblet til en jordet arbeidsstasjon eller et jordet datamaskinchassis med en jordingsledning. Håndleddsstropper er fleksible stropper med minimum 1 megohm +/- 10 prosent motstand i jordingsledningen. For å oppnå riktig jording må du bære jordingsstroppen tett inntil huden.
- Bruk hælstropper, tåstropper eller støvlestropper ved arbeidsstasjoner som står. Bruk stroppene på begge føtter når du står på ledende gulv eller spredende gulvmatter.
- Bruk ledende feltserviceverktøy.
- Bruk et bærbart feltservicesett med en sammenbrettbar statisk-spredende arbeidsmatte.

Hvis du ikke har noe av det foreslåtte utstyret for riktig jording, kan du kontakte en HP-autorisert forhandler eller tjenesteleverandør.

**MERK:** Hvis du ønsker mer informasjon om statisk elektrisitet, kan du kontakte en HP-autorisert forhandler eller tjenesteleverandør.

# <span id="page-23-0"></span>**B Retningslinjer for bruk, vedlikehold og klargjøring til forsendelse**

## **Retningslinjer for bruk og vedlikehold**

Følg retningslinjene nedenfor for å konfigurere og vedlikeholde datamaskinen:

- HP anbefaler en 17 mm klaring rundt luftespaltene på datamaskinen og huben for varmespredning.
- Hold datamaskinen unna høy fuktighet, direkte solskinn og sterk varme eller kulde.
- Ikke bruk datamaskinen med noen av tilgangspanelene av.
- Datamaskiner må ikke stables oppå hverandre eller plasseres så nær hverandre at de utsettes for hverandres resirkulerte eller forhåndsoppvarmede luft.
- Hvis datamaskinen skal brukes i et eget avlukke, må det sørges for inngående og utgående ventilasjon i avlukket, og retningslinjene for bruk som er nevnt ovenfor, gjelder også her.
- Hold væsker borte fra datamaskinen og huben.
- Du må aldri dekke luftespaltene på datamaskinen eller huben med noen former for materiale.
- Installer eller aktiver styringsfunksjoner fra operativsystemet eller annen programvare, inkludert hvilemodus.
- Slå av datamaskinen før du gjør noe av følgende:
	- Tørker av yttersiden med en myk, fuktet klut, ved behov. Bruk av rengjøringsprodukter kan misfarge eller skade overflatebehandlingen.
	- Lufteåpningene på alle ventilerte sider av datamaskinen bør rengjøres fra tid til annen. Lo, støv og andre fremmedlegemer kan blokkere lufteåpningene og begrense luftstrømmen.
- **MERK:** Du finner mer informasjon om pleie og vedlikehold av salgssystemet på "Salgsstedssystemer rutinemessig vedlikehold og vedlikehold" tilgjengelig på <http://www.hp.com/support>.

## **Vedlikehold av berøringsskjerm**

Hold skjermen og berøringssensoren ren. Berøringssensoren krever svært lite vedlikehold. HP anbefaler at du periodisk rengjør berøringssensorens glassflate. Sørg for å slå av skjermen før du rengjør den. En blanding av isopropanol og vann (50/50) fungerer best til rengjøring av berøringssensoren. Det er viktig at du ikke bruker noen etsende kjemikalier på berøringssensoren. Ikke bruk løsning som inneholder eddik.

Ha rensemiddel på en myk, lofri klut. Unngå bruk av grove kluter. Fukt alltid kluten og rengjør deretter sensoren. Sørg for at du sprayer rengjøringsløsningen på kluten, ikke sensoren, så det ikke drypper inn i skjermen eller kanten misfarges.

### **MSR-vedlikehold**

Når du skal rengjøre MSR (magnetstripeleser), sveiper du standard rengjøringskort gjennom magnetstripeleseren et par ganger. Du kan bestille et standard rengjøringskort på nett. Du kan også sette en tynn oljeklut rundt et kredittkort.

### <span id="page-24-0"></span>**Vedlikehold av fingeravtrykksleser**

Selv om fingeravtrykkleseren tåler rester, har den optimal ytelse når den holdes ren. Når du skal rengjøre fingeravtrykkleseren, bruk den gule siden av en del av selvklebende cellofantapen til vinduet og ta det deretter av.

For å beskytte mot fare for fingeravtrykksleseren:

- Ikke hell væske direkte på leseren vinduet.
- Ikke bruk alkoholbaserte rengjøringsmidler.
- Du må aldri dyppe leseren i væske.
- Du må aldri gni vinduet med et slipende materiale, deriblant papir.
- Ikke ta på vindubelegget med fingerneglen din eller noen annen gjenstand, for eksempel en penn.

### **Rengjøre strekkodeskanneren**

Utvendige plastoverflater og skannevinduer som utsettes for søl, smuss eller andre rester, krever regelmessig rengjøring for å sikre optimal ytelse under skanning. Bruk en myk, tørr klut til å rengjøre produktet. Hvis produktet er svært skittent, rengjør du det med en myk klut fuktet med et fortynnet ikkeaggressivt rengjøringsmiddel eller fortynnet etylalkohol.

**VIKTIG:** Ikke bruk slipende eller aggressive rengjøringsmidler eller slipende svamper for å rengjøre skannerens vinduer eller plastdeler. Ikke spray eller hell væske direkte på enheten.

### **Rengjøre skriveren**

På grunn av måten skriveren sitter mens den er i bruk, kan papir og andre urenheter fra kniven hope seg opp. HP anbefaler at du holder skriveren i god stand ved jevnlig rengjøring av skitt fra skriveren.

Når du skal rengjøre skriveren, åpne dekselet, fjern papirrullen og bruk en boks med komprimert luft til å blåse ut smuss fra undersiden av platen der det samler seg opp.

### **Rengjøre I/U-portene**

Datamaskinen har en rekke porter. Støv og smuss kan samle seg i disse portene, hvilket kan redusere tilkoblingsmulighetene og ytelsen. Bruk en batteridreven støvsuger til å fjerne eventuelt smuss som har samlet seg i og rundt disse portene.

### **Oppdatere drivere og fastvare**

HP anbefaler at du regelmessig laster ned og installerer de nyeste driver- og fastvareoppdateringene for å forbedre systemets ytelse, løse kjente problemer og unngå å erstatte deler unødvendig.

Gå til<http://www.hp.com/support> for å laste ned og installere de nyeste driverne og oppdateringer for din Retail Point of Sale-modell.

### **Klargjøring for forsendelse**

Følg disse forslagene når du klargjør datamaskinen for forsendelse:

- **1.** Ta sikkerhetskopi av harddisken. Pass på at sikkerhetskopimediene ikke utsettes for elektriske eller magnetiske impulser under oppbevaring eller under transport.
	- **MERK:** Harddisken låses automatisk når datamaskonstrømmen slås av.
- **2.** Ta ut og oppbevar alle flyttbare medier.
- **3.** Slå av datamaskinen og eksterne enheter.
- **4.** Koble strømledningen fra stikkontakten, og deretter fra datamaskinen.
- **5.** Koble datamaskinkomponentene og eksterne enheter fra strømkildene først, så fra datamaskinen.
- **6.** Pakk datamaskinkomponentene og de eksterne enhetene i originalemballasjen eller lignende emballasje med tilstrekkelig emballasjemateriale til å beskytte dem.

# <span id="page-26-0"></span>**C Tilgjengelighet**

# **Tilgjengelighet**

HP jobber med å innarbeide mangfold, inkludering og arbeid/fritid i bedriftens helhet, slik at den reflekter alt vi gjør. Her kommer noen eksempler på hvordan vi lar forskjellene våre jobbe for å skape et inkluderende miljø som er rettet mot å koble sammen personene og teknologiens kraft over hele verden.

### **Finne teknologiverktøyene du trenger**

Teknologi kan frigjøre potensialet ditt. Hjelpeteknologier fjerner hindre og hjelper deg med å bli uavhengig i hjemmet, på jobben og i samfunnet. Hjelpeteknologi bidrar til å øke, vedlikeholde og forbedre den funksjonelle kapasiteten til elektronisk teknologi og informasjonsteknologi. Se [Finne den beste](#page-27-0) [hjelpeteknologien på side 22](#page-27-0) for mer informasjon.

### **Vår forpliktelse**

HP forplikter seg til å tilby produkter og tjenester som er tilgjengelig for personer med funksjonshemninger. Denne forpliktelsen støtter selskapets målsetninger om mangfold, og dette hjelper oss å sikre at fordelene teknologien tilbyr, er tilgjengelig for alle.

Målet vårt for tilgjengelighet er å konstruere, produsere og markedsføre produkter og tjenester som kan brukes effektivt av alle, inkludert personer med funksjonshemninger, enten på et frittstående grunnlag eller med aktuelle hjelpeenheter.

For å oppnå dette målet fastsetter disse retningslinjene for tilgjengelighet sju målsetninger for å hjelpe til å rettlede handlingene våre som et selskap. Alle HPs ledere og ansatte forventes å støtte disse målsetningene og implementeringen av disse i henhold til sine roller og ansvarsområder:

- Heve nivået for bevissthet rundt tilgjengelighetsproblemer i selskapet og gi våre medarbeidere opplæringen de trenger for å utvikle, produserer, markedsføre og levere tilgjengelige produkter og tjenester.
- Utvikle retningslinjer for tilgjengelighet, for produkter og tjenester samt holde produktutviklingsgrupper ansvarlig for å implementere disse retningslinjene der dette er konkurransemessig, teknisk og økonomisk gjennomførbart.
- Inkludere personer med funksjonshemninger i utformingen av retningslinjer for tilgjengelighet og i utviklingen og testingen av produkter og tjenester.
- Dokumentere tilgjengelighetsfunksjoner og offentliggjøre informasjon om produktene og tjenestene våre i en tilgjengelig form.
- Opprette forbindelser med ledende leverandører av hjelpeteknologier og -løsninger.
- Støtte intern og ekstern forskning og utvikling som vil forbedre hjelpeteknologier som er relevante for våre produkter og tjenester.
- Støtte og bidra til bransjestandarder og retningslinjer for tilgjengelighet.

### **International Association of Accessibility Professionals (IAAP)**

IAAP er en idealistisk forening fokusert på fremgang innen tilgjengelighetsyrket gjennom nettverksbygging, utdanning og sertifisering. Hensikten er å hjelpe tilgjengelighetsfagfolk med å utvikle og fremme karrieren

<span id="page-27-0"></span>deres og gjøre det enklere for organisasjoner å integrere tilgjengeligheten i sine produkter og sin infrastruktur.

HP er et opprinnelig medlem, og vi ble med for å delta sammen med andre organisasjoner for å skape fremgang innen feltet tilgjengelighet. Denne forpliktelsen støtter selskapets målsetninger for tilgjengelighet om å utvikle, produsere og markedsføre produkter og tjenester som effektivt kan brukes av personer med funksjonshemninger.

IAAP vil gjøre yrket sterkt ved å koble sammen personer, studenter og organisasjoner på global skala og la dem lære fra hverandre. Hvis du ønsker å finne ut mer, kan du gå til<http://www.accessibilityassociation.org> for å bli med i nettfellesskapet, registrere deg for nyhetsbrevet og lese mer om medlemskapsalternativene.

### **Finne den beste hjelpeteknologien**

Alle, inkludert personer med funksjonshemninger eller aldersrelaterte begrensninger, skal kunne kommunisere, uttrykke seg og koble seg til verden ved bruk av teknologi. HP forplikter seg til å øke bevisstheten om tilgjengelighet innen HP og hos våre kunder og partnere. Det finnes en rekke hjelpeteknologier som gjør HPs produkter mer brukervennlige, som større skrifttyper som er lettere å lese, stemmegjenkjenning som lar hendene hvile, eller andre hjelpeteknologier som hjelper deg med din spesifikke situasjon. Hvordan velger du?

#### **Vurdere behovene dine**

Teknologi kan frigjøre potensialet ditt. Hjelpeteknologier fjerner hindre og hjelper deg med å bli uavhengig i hjemmet, på jobben og i samfunnet. Hjelpeteknologi (AT) bidrar til å øke, vedlikeholde og forbedre den funksjonelle kapasiteten til elektronisk teknologi og informasjonsteknologi.

Du kan velge blant mange AT-produkter. AT-vurderingen skal la deg evaluere flere produkter, besvare spørsmålene dine og tilrettelegge for valget av løsningen som passer best for din situasjon. Du vil oppdage at fagfolk som er kvalifisert i AT-vurderinger, kommer fra mange bransjer, inkludert de som er lisensiert eller sertifisert i fysioterapi, arbeidsterapi, tale-/språkpatologi og andre ekspertområder. Andre, selv om de ikke er sertifisert eller lisensiert, kan også tilby evalueringsinformasjon. Du bør du spørre om vedkommendes erfaring, ekspertise og prisnivå for å finne ut om de passer til ditt behov.

#### **Tilgjengelighet for HP-produkter**

Koblingene nedenfor inneholder informasjon om tilgjengelighetsfunksjoner og hjelpeteknologier, hvis aktuelt, inkludert i ulike HP-produkter. Disse ressursene hjelper deg med å velge bestemte hjelpeteknologifunksjoner og produktene som er mest relevante for din situasjon.

- [HP Elite x3 tilgjengelighetsalternativer \(Windows 10 Mobile\)](http://support.hp.com/us-en/document/c05227029)
- [HP-datamaskiner tilgjengelighetalternativer for Windows 7](http://support.hp.com/us-en/document/c03543992)
- [HP-datamaskiner tilgjengelighetalternativer for Windows 8](http://support.hp.com/us-en/document/c03672465)
- [HP-datamaskiner tilgjengelighetalternativer for Windows 10](http://support.hp.com/us-en/document/c04763942)
- [HP Slate 7-nettbrett aktivere tilgjengelighetsfunksjoner på HP-nettbrett \(Android 4.1/Jelly Bean\)](http://support.hp.com/us-en/document/c03678316)
- [HP SlateBook-enheter aktivere tilgjengelighetsfunksjoner \(Android 4.3, 4.2/Jelly Bean\)](http://support.hp.com/us-en/document/c03790408)
- HP Chromebook-enheter aktivere tilgjengelighetsfunksjoner på HP Chromebook eller Chromebox [\(Chrome OS\)](http://support.hp.com/us-en/document/c03664517)
- [HP Shopping tilbehør for HP-produkter](http://store.hp.com/us/en/ContentView?eSpotName=Accessories&storeId=10151&langId=-1&catalogId=10051)

Hvis du trenger mer hjelp med tilgjengelighetsfunksjonene på HP-produktet, kan du se Kontakte kundestøtte [på side 26.](#page-31-0)

<span id="page-28-0"></span>Ytterligere koblinger til eksterne partnere og leverandører som kan tilby mer hjelp:

- Tilgjengelighetsinformasjon for Microsoft (Windows 7, Windows 8, Windows 10, Microsoft Office)
- [Tilgjengelighetsinformasjon for Google-produkter \(Android, Chrome, Google Apps\)](http://www.google.com/accessibility/products)
- [Hjelpeteknologier sortert etter type funksjonshemning](http://www8.hp.com/us/en/hp-information/accessibility-aging/at-product-impairment.html)
- [Hjelpeteknologier sortert etter produkttype](http://www8.hp.com/us/en/hp-information/accessibility-aging/at-product-type.html)
- [Leverandører av hjelpeteknologier med produktbeskrivelser](http://www8.hp.com/us/en/hp-information/accessibility-aging/at-product-descriptions.html)
- [Assistive Technology Industry Association \(ATIA\)](http://www.atia.org/)

## **Standarder og lovgivning**

### **Standarder**

Del 508 av standardene Federal Acquisition Regulation (FAR) ble opprettet av US Access Board for å rette på tilgang til informasjon og kommunikasjonsteknologi (IKT) for personer med fysiske, sensoriske eller kognitive funksjonshemninger. Standardene inneholder tekniske kriterier som er spesifikke for ulike typer teknologier, samt ytelsesbaserte krav som fokuserer på de funksjonelle kapasitetene til produkter som dekkes. 6pesifikke kriterier dekker programvare og operativsystemer, nettbasert informasjon og programmer, datamaskiner, telekommunikasjonsprodukter, video og multimedia samt selvstendige lukkede produkter.

#### **Mandat 376 – EN 301 549**

Standarden EN 301 549 ble opprettet av EU i mandat 376, som grunnlag for et nettbasert verktøysett for offentlige innkjøp av IKT-produkter. Standarden spesifiserer krav for funksjonell tilgjengelighet som gjelder for IKT-produkter og tjenester, sammen med en beskrivelse av testens prosedyrer og vurderingsmetodikken for hvert tilgjengelighetskrav.

#### **Web Content Accessibility Guidelines (retningslinjer for tilgjengelighet av nettbasert innhold – WCAG)**

WCAG fra W3CsWeb Accessibility Initiative (initiativ for Internett-tilgjengelighet – WAI) hjelper nettdesignere og -utviklere å lage nettsteder som bedre møter behovene til personer med funksjonshemninger eller aldersrelaterte begrensninger. WCAG fremmer tilgjengelighet over hele spekteret av nettinnhold (tekst, bilder, lyd og video) og nettapper. WCAG kan testes nøyaktig, er enkelt å forstå og bruke, og tillater nettutviklere fleksibilitet for nyskaping. WCAG 2.0 har også blitt godkjent som [ISO/IEC 40500:2012.](http://www.iso.org/iso/iso_catalogue/catalogue_tc/catalogue_detail.htm?csnumber=58625/)

WCAG dekker spesielt hindre for tilgang til Internett av personer med visuelle, auditive, fysiske, kognitive og nevrologiske funksjonshemninger, og eldre Internett-brukere med tilgjengelighetsbehov. WCAG 2.0 angir karakteristikker for tilgjengelig innhold:

- **Merkbart** (for eksempel ved å se på tekstalternativer som bilder, teksting av lyd, tilpasning av presentasjon og fargekontrast)
- **Anvendelig** (ved å se på tilgang til tastatur, fargekontrast, timing for inndata, unngå anfall og navigerbarhet)
- **Forståelig** (ved å se på lesbarhet, forutsigbarhet og inndatahjelp)
- **Robust** (for eksempel ved å se på kompatibilitet med hjelpeteknologier)

### <span id="page-29-0"></span>**Lovgivning og forskrifter**

Tilgjengeligheten til IT og informasjon har blitt et område av økende juridisk viktighet. Denne delen inneholder koblinger til informasjon om viktig lovgivning, forskrifter og standarder.

- **[USA](http://www8.hp.com/us/en/hp-information/accessibility-aging/legislation-regulation.html#united-states)**
- **[Canada](http://www8.hp.com/us/en/hp-information/accessibility-aging/legislation-regulation.html#canada)**
- **[Europa](http://www8.hp.com/us/en/hp-information/accessibility-aging/legislation-regulation.html#europe)**
- [Storbritannia](http://www8.hp.com/us/en/hp-information/accessibility-aging/legislation-regulation.html#united-kingdom)
- **[Australia](http://www8.hp.com/us/en/hp-information/accessibility-aging/legislation-regulation.html#australia)**
- **[Hele verden](http://www8.hp.com/us/en/hp-information/accessibility-aging/legislation-regulation.html#worldwide)**

#### **USA**

Del 508 av Rehabilitation Act spesifiserer at organer må identifisere hvilke standarder som gjelder for innkjøp av ICT, utføre markedsundersøkelser for å fastslå tilgjengeligheten av tilgjengelige produkter og tjenester samt dokumentere resultatene av deres markedsundersøkelser. Følgende ressurser gir hjelp til å overholde kravene i del 508:

- [www.section508.gov](https://www.section508.gov/)
- [Kjøp tilgjengelig](https://buyaccessible.gov)

U.S. Access Board oppdaterer for tiden standardene i del 508. Denne oppdateringen fokuserer på nye teknologier og andre områder der standardene må endres. Se [Section 508 Refresh](http://www.access-board.gov/guidelines-and-standards/communications-and-it/about-the-ict-refresh) for mer informasjon.

Del 255 av Telecommunications Act krever at telekommunikasjonsprodukter og -tjenester skal være tilgjengelig for personer med funksjonshemninger. FCC-reglene dekker alt av maskinvare og programvare for utstyr i telefonnettet samt telekommunikasjonsutstyret som brukes i hjem eller kontor. Slikt utstyr inkluderer telefoner, trådløse håndsett, telefaksapparater, telefonsvarere og personsøkere. FCC-reglene dekker også grunnleggende og spesielle telekommunikasjonstjenester, inkludert vanlige telefonsamtaler, samtale venter, hurtignummer, overføring av samtale, databasert nummeropplysning, samtaleovervåking, anropsidentifikasjon, samtalesporing og gjenta oppringning samt talepostkasse og interaktive taleresponssystemer som gir innringere menyer med valg. Se [Federal Communication Commission Section](http://www.fcc.gov/guides/telecommunications-access-people-disabilities) [255 information](http://www.fcc.gov/guides/telecommunications-access-people-disabilities) for mer informasjon.

#### **21st Century Communications and Video Accessibility Act (CVAA)**

CVAA oppdaterer føderal kommunikasjonslov for å øke tilgangen for personer med funksjonshemninger til moderne kommunikasjon, og oppdaterer tilgjengelighetslovene som ble vedtatt på 80- og 90-tallet, for å inkludere digitale og mobile nyskapninger og bredbåndsnyskapninger. Forskriftene håndheves av FCC og dokumenteres som 47 CFR del 14 og del 79.

**[FCCs håndbok for CVAA](https://www.fcc.gov/consumers/guides/21st-century-communications-and-video-accessibility-act-cvaa)** 

Annen lovgivning og andre initiativer i USA

● [Americans with Disabilities Act \(ADA\), Telecommunications Act, Rehabilitation Act og andre](http://www.ada.gov/cguide.htm)

#### **Canada**

The Accessibility for Ontarians with Disabilities Act ble opprettet for å utvikle og implementere tilgjengelighetsstandarder for å gjøre varer, tjenester og fasiliteter tilgjengelig for folk fra Ontario med funksjonshemninger samt sørge for å involvere personer med funksjonshemninger i utviklingen av tilgjengelighetsstandarder. Den første AODA-standarden er standarden for kundeservice; imidlertid utvikler de også standarder for transport, ansettelse samt informasjon og kommunikasjon. AODA gjelder for

<span id="page-30-0"></span>myndighetene i Ontario, domstolene, alle angitte organisasjoner innen offentlig sektor og alle andre personer eller organisasjoner som leverer varer, tjenester eller fasiliteter til offentligheten eller andre tredjeparter og som har minst én ansatt i Ontario; og tilgjengelighetstiltakene må være implementert senest 1. januar 2025. Se [Accessibility for Ontarians with Disability Act \(AODA\)](http://www8.hp.com/ca/en/hp-information/accessibility-aging/canadaaoda.html) for mer informasjon.

#### **Europa**

EU Mandate 376 ETSI Technical Report ETSI DTR 102 612: «Human Factors (HF); Europeiske tilgjengelighetskrav for offentlig anskaffelse av produkter og tjenester innen IKT (Europakommisjonens mandat M 376, fase 1)» har blitt utgitt.

Bakgrunn: De tre europeiske standardiseringsorganisasjonene har innstilt to parallelle prosjektgrupper for å utføre arbeidet spesifisert i Europakommisjonens «Mandat 376 til CEN, CENELEC og ETSI, for å støtte tilgjengelighetskrav for offentlig anskaffelse av produkter og tjenester innen IKT».

ETSI TC Human Factors Specialist Task Force 333 har utviklet ETSI DTR 102 612. Du finner mer informasjon om arbeidet som utføres av STF333 (f.eks.referansevilkår, spesifikasjonen av detaljerte arbeidsoppgaver, tidsplan for arbeidet, tidligere utkast, liste over kommentarer mottatt og hvordan kontakte arbeidsgruppen) på [Special Task Force 333.](https://portal.etsi.org/home.aspx)

Delene som er relatert til å vurdere testing av egnethet og samsvar ble utført av et parallelt prosjekt, nedfelt i CEN BT/WG185/PT. For mer informasjon kan du gå til CEN-prosjektteamets nettsted. De to prosjektene er nært koordinert.

- [CEN-prosjektteamet](http://www.econformance.eu)
- [EU-kommisjonens mandat for e-tilgjengelighet \(PDF 46KB\)](http://www8.hp.com/us/en/pdf/legislation_eu_mandate_tcm_245_1213903.pdf)

### **Storbritannia**

Disability Discrimination Act fra 1995 (DDA) ble vedtatt for å sikre at nettsteder er tilgjengelig for blinde og funksjonshemmede brukere i Storbritannia.

● [W3C UK Policies](http://www.w3.org/WAI/Policy/#UK/)

#### **Australia**

De australske myndighetene har annonsert planer om å implementere [Web Content Accessibility Guidelines](http://www.w3.org/TR/WCAG20/)  [2.0](http://www.w3.org/TR/WCAG20/).

Alle de australske myndighetenes nettsteder krever nivå A i samsvar innen 2012, og dobbel A innen 2015. Denne nye standarden erstatter WCAG 1.0, som ble innførte som et lovpålagt krav for byråer i 2000.

#### **Hele verden**

- [JTC1 Special Working Group on Accessibility \(SWG-A\)](http://www.jtc1access.org/)
- [G3ict: Globalt initiativ for inklusiv ICT](http://g3ict.com/)
- [Italiensk lovgivning om tilgjengelighet](http://www.pubbliaccesso.gov.it/english/index.htm)
- [W3C Web Accessibility Initiative \(WAI\)](http://www.w3.org/WAI/Policy/)

### **Nyttig ressurser og koblinger om tilgjengelighet**

Følgende organisasjoner kan være gode ressurser for å innhente informasjon om funksjonshemninger og aldersrelaterte begrensninger.

<span id="page-31-0"></span>**MERK:** Dette er ikke en fullstendig liste. Disse organisasjonene gis kun for informasjonsbaserte formål. HP er ikke ansvarlig for informasjon eller kontakter du kan møte på Internett. Å være oppført på denne siden betyr ikke at de er anbefalt av HP.

### **Organisasjoner**

- American Association of People with Disabilities (AAPD)
- The Association of Assistive Technology Act Programs (ATAP)
- Hearing Loss Association of America (HLAA)
- Information Technology Technical Assistance and Training Center (ITTATC)
- **Lighthouse International**
- Nasjonale Association av Deaf
- **National Federation of the Blind**
- Rehabilitation Engineering & Assistive Technology Society of North America (RESNA)
- Telecommunications for the Deaf and Hard of Hearing, Inc. (TDI)
- W3C Web Accessibility Initiative (WAI)

### **Utdanningsinstitusjoner**

- California State University, Northridge, Center on Disabilities (CSUN)
- University of Wisconsin Madison, Trace Center
- University of Minnesota computer accommodations program

### **Andre funksjonshemningsrelaterte ressurser**

- ADA (Americans with Disabilities Act) Technical Assistance Program
- **Business & Disability-nettverket**
- **EnableMart**
- **European Disability Forum**
- **Job Accommodation Network**
- **Microsoft Enable**
- U.S. Department of Justice A Guide to Disability Rights Laws

### **HP-koblinger**

[Vårt nettbaserte kontaktskjema](https://h41268.www4.hp.com/live/index.aspx?qid=11387)

[HPs referansehåndbok for komfort og sikkerhet](http://www8.hp.com/us/en/hp-information/ergo/index.html)

[HPs salg i offentlig sektor](https://government.hp.com/)

### **Kontakte kundestøtte**

**MERK:** Kundestøtte er bare tilgjengelig på engelsk.

- Kunder som er døve eller har hørselsproblemer og som har spørsmål om teknisk støtte eller tilgjengelighet for HP-produkter:
	- Bruk TRS/VRS/WebCapTel for å ringe (877) 656-7058 mandag til fredag, 06.00 til 21.00 (MST).
- Kunder med andre funksjonshemninger eller aldersrelaterte begrensninger som har spørsmål om teknisk støtte eller tilgjengelighet for HP-produkter, kan velge ett av følgende alternativer:
	- Ring (888) 259-5707 mandag til fredag, 06.00 til 21.00 (MST).
	- Fyll ut [kontaktskjema for personer med funksjonshemninger eller aldersrelaterte begrensninger.](https://h41268.www4.hp.com/live/index.aspx?qid=11387)

# <span id="page-33-0"></span>**Stikkordregister**

#### **A**

AT (hjelpeteknologi) finne [22](#page-27-0) formål [21](#page-26-0) av/på-knapp [6](#page-11-0)

#### **D**

datamaskinkomponenter baksiden [2](#page-7-0) ramme [2](#page-7-0) Del 508 tilgjengelighetsstandarder [23,](#page-28-0) [24](#page-29-0) drivere og fastvare, oppdatere [19](#page-24-0)

### **E**

elektrostatisk utladning, forhindre skade [17](#page-22-0)

#### **F**

fingeravtrykksleser koble til [12](#page-17-0) komponenter [12](#page-17-0) vedlikehold [19](#page-24-0) Funksjoner [1](#page-6-0)

### **H**

hjelpeteknologi (AT) finne [22](#page-27-0) formål [21](#page-26-0) hubens serielle porter [4](#page-9-0) hubfeste for veggmontering [4](#page-9-0)

#### **I**

iButton-leser koble til [11](#page-16-0) komponenter [11](#page-16-0) International Association of Accessibility Professionals [21](#page-26-0)

#### **K**

klargjøring til forsendelse [19](#page-24-0) koble huben til datamaskinen [6](#page-11-0) koble strøm til datamaskinen [5](#page-10-0) koble strøm til huben [5](#page-10-0) komponenter på hub [3](#page-8-0)

kundestøtte, tilgjengelighet [26](#page-31-0)

#### **M**

MSR-vedlikehold [18](#page-23-0)

#### **P**

porter, rengjøring [19](#page-24-0)

#### **R**

ressurser, tilgjengelighet [25](#page-30-0) retningslinjer for bruk [18](#page-23-0) Retningslinjer for HP-hjelp [21](#page-26-0)

#### **S**

serienummer datamaskin [7](#page-12-0) hub [8](#page-13-0) skriver [13](#page-18-0) Koble til og bruke [14](#page-19-0) rengjøring [19](#page-24-0) standarder og lovgivning, tilgjengelighet [23](#page-28-0) strekkodeskanner Koble til og bruke [10](#page-15-0) komponenter [9](#page-14-0) rengjøring [19](#page-24-0)

### **T**

teknisk støtte [8](#page-13-0) tilgjengelighet [21](#page-26-0) tilgjengelighet krever vurdering [22](#page-27-0) tilleggsutstyr [9](#page-14-0)

#### **V**

vedlikehold av berøringsskjerm [18](#page-23-0) vinkeljustering [7](#page-12-0)